## **Realist Value Map**

## Local Sales Trends (second tab) in chart to the right

Updated 2.5.2024

View the median sales price for the past 12 months in the zip code of your property. View other zip codes by entering in the new zip code and clicking on the update button.

#### **Change Your Value**

Update the information about your home by entering revised values about the bedroom, bathroom, total rooms, sg feet or year built.

Why change the information? Sometimes a room is added onto a property and is not reflected in the public records or the information is not available for the property.

Changing the information temporarily changes the values and changes are not stored in the system.

# Enter a home address in Realist and from the detail view (click on **Report(s)** to get there), then click on ValueMap up top (right). See the estimated value of the home and...

- Determine the estimated value of adjacent homes. •
- Allow users to adjust home facts and re-calculate a home's value. Helpful when trying to adjust a CMA for values when bedrooms, bathrooms, square footage, etc. do not match subject property.
- View nearby homes in the area that have recently sold.

### Map View

- Split Screen offers both the map and the satellite view on the same screen, if desired.
- View or hide the following items from the map by clicking on the check boxes.
  - **My Home**: Turn on / off the icon placed on the subject property.
  - Homes for Sale: Turn on /off the flags displaying homes for sale.
  - Homes Recently Sold: Turn on /off the flags displaying homes recently sold.
  - **Property Value**: Turn on / off the property values of the properties on the map.
  - **Parcels:** Turn the parcel boundary lines on/ off when viewing the map. The parcel lines thicken as the zoom level increases.
- The red "location" icon displays information about the property you searched for. The standard information • includes the property address, basic property characteristics and the estimated value of the property.

| Bedrooms:                                                                        |      | 4     | +        |
|----------------------------------------------------------------------------------|------|-------|----------|
| Bathrooms:                                                                       | -    | 2.5   | +        |
| Total Rooms:                                                                     | -    | 0     | +        |
| Square Footage:                                                                  | -    | 2036  | +        |
| Year Built:                                                                      |      | 1911  |          |
| Estimated Value Change:                                                          |      |       | \$0      |
| Based on \$ 200 per sqft<br>Estimated Improvement Co<br>Based On \$ 200 per sqft | ost: |       | \$0      |
| New Estimated Valu                                                               | le:  |       |          |
| Net Value Created:                                                               |      | -     | \$0      |
| RESET VALUES                                                                     |      | UPDAT | E VALUES |
|                                                                                  |      |       |          |

~

Make changes to the home value by adjusting the values below.

☆

**•** 

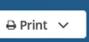

Customize View

What is ValueMap?